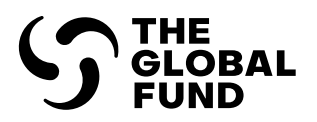

.

**COVID-19 RESPONSE MECHANISM** 

# Instructions for Completing the C19RM Budget Template

**Date Created:** April 2021

**Date Updated:** 14 April 2023

# Table of Contents

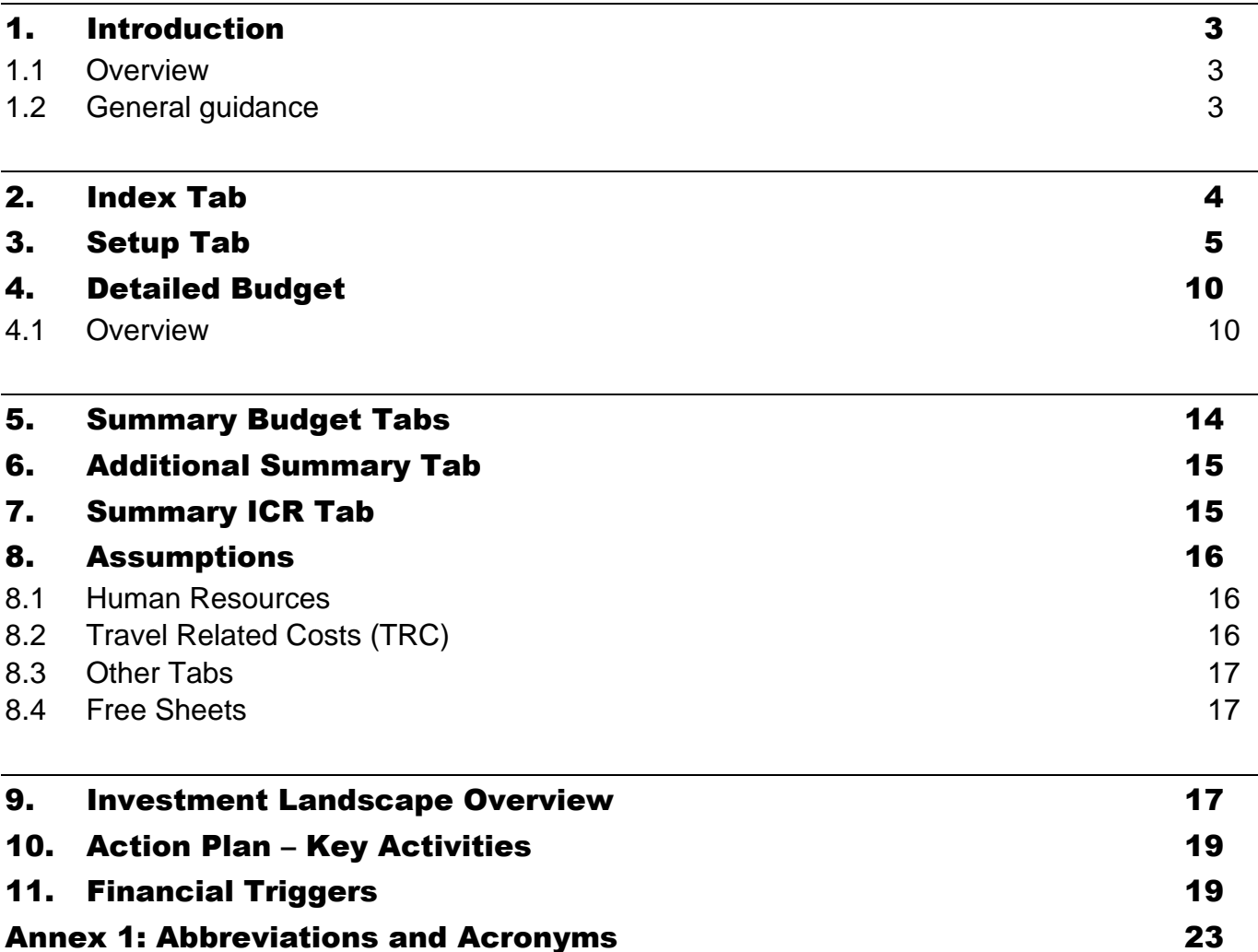

# <span id="page-2-0"></span>1. Introduction

### <span id="page-2-1"></span>1.1 Overview

- 1. These instructions provide guidance for the development and review of a C19RM budget (and budget revisions) using the C19RM Budget template which is a distinct template from the GC6 Detailed Budget template.
- 2. These instructions serve the following stakeholders: the Principal Recipients (PRs), Country Coordinating Mechanisms (CCMs)<sup>1</sup>, Local Fund Agents (LFAs), the Global Fund Secretariat, agents and technical assistance providers, and any other Global Fund assurance providers.
- 3. Implementers will support the dissemination of these instructions to relevant personnel.
- 4. Local Fund Agents and any Global Fund assurance providers should use these instructions to inform their work on the budget review, and as a complement to other Global Fund tools and guidelines.
- 5. This document should be used in conjunction with the following Global Fund documents:
	- i. The COVID-19 Response Mechanism (C19RM) Guidelines (2023 version forthcoming on [the Global Fund website\)](https://www.theglobalfund.org/en/covid-19/response-mechanism/how-to-apply/)
	- ii. The [C19RM Funding Request Form](https://www.theglobalfund.org/media/12885/covid19_c19rm-2023-funding-request_form_en.docx)
	- iii. The [C19RM Technical Information Note](https://www.theglobalfund.org/media/10749/covid19_c19rm-technical_informationnote_en.pdf)
	- iv. The [C19RM Modular Framework](https://www.theglobalfund.org/media/10815/covid19_c19rm-modular_framework_en.pdf)
	- v. The [Guidelines for Grant Budgeting](https://www.theglobalfund.org/media/3261/core_budgetinginglobalfundgrants_guideline_en.pdf?u=637066545770000000)
	- vi. The [Operational Policy Manual,](https://www.theglobalfund.org/media/3266/core_operationalpolicy_manual_en.pdf) which provides the operational framework for managing Global Fund Grants
	- vii. The [Guidelines for Annual Audit of Global Fund Grants](https://www.theglobalfund.org/media/6041/core_annualauditsoffinancialstatements_guideline_en.pdf?u=637066545810000000)
	- viii. The [Principal Recipient Progress Update/Disbursement Request \(PU/DR\)](https://www.theglobalfund.org/media/11754/fundingmodel_pudr_instructions_en.pdf)  **[Guidelines](https://www.theglobalfund.org/media/11754/fundingmodel_pudr_instructions_en.pdf)**
	- ix. Pertinent clauses of the relevant grant agreement governing the grant

#### <span id="page-2-2"></span>1.2 General guidance

6. The C19RM budget template is compatible with MS Excel 2010 or later versions only. Some dropdown lists and formulae might not work in MS Excel 2007 or earlier versions. Hence, users with earlier MS versions are requested to upgrade to MS Excel 2010 or later versions before working on this file.

<sup>1</sup> May be a Regional Coordinating Mechanism (RCM), a Regional Organization (RO) or other application coordinating mechanisms. Refer t[o CCM Policy Including Principles and Requirements](https://www.theglobalfund.org/media/7421/ccm_countrycoordinatingmechanism_policy_en.pdf) for more information.

- 7. The C19RM budget template is generated by the Country Team from the Grant Operating System (GOS) in Excel, with prepopulated data, and made available to the applicants and Principal Recipients.
- 8. Users are requested not to modify the template or tamper with the formulae. Budgets that were subject to tampering will not be accepted and users will be requested to resubmit the information in a new template. When copying/pasting data, users should ensure they do not overwrite any of the formula fields or drop-down list options.
- 9. The C19RM budget template is available in English, French and Spanish, the Global Fund accepted working languages. English is the Global Fund's official language for legal purposes.
- 10.Applicants and Principal Recipients are encouraged to review and check the calculations to make sure the budget is adding up correctly, before submitting their budget template to the Global Fund.
- 11.The C19RM budget is prepared during the following stages of the C19RM grant lifecycle:
	- **Funding Request:** using the C19RM budget template, applicants prepare the C19RM Funding Request Budget that is submitted as part of the C19RM Portfolio Optimization Request.
	- **Integration of C19RM Award into Grants:** following approval of the C19RM Funding Requests, Principal Recipients integrate the C19RM award into the relevant grants through a grant revision (additional funding revision). The budget also includes previously awarded C19RM funds and reinvested C19RM funds.
- 12.The instructions in this document are structured following the different tabs of the template.
- <span id="page-3-0"></span>2. Index Tab
- 13.The **Index** tab provides general information and a reference table of the different tabs contained in the C19RM budget template, a brief description of each tab and whether the data is to be manually inputted by the applicant or if it is pre-populated. This tab is for information purposes only.

# <span id="page-4-0"></span>3. Setup Tab

- 14.The **Setup tab** contains general information including the implementation period dates, the implementers and the quarterly setup of the budget. The information is organized in three sections: a) grant information; b) reporting setup; and c) budget template setup.
- 15.The below table provides a detailed overview of the information expected to be inputted in the **Setup** tab:

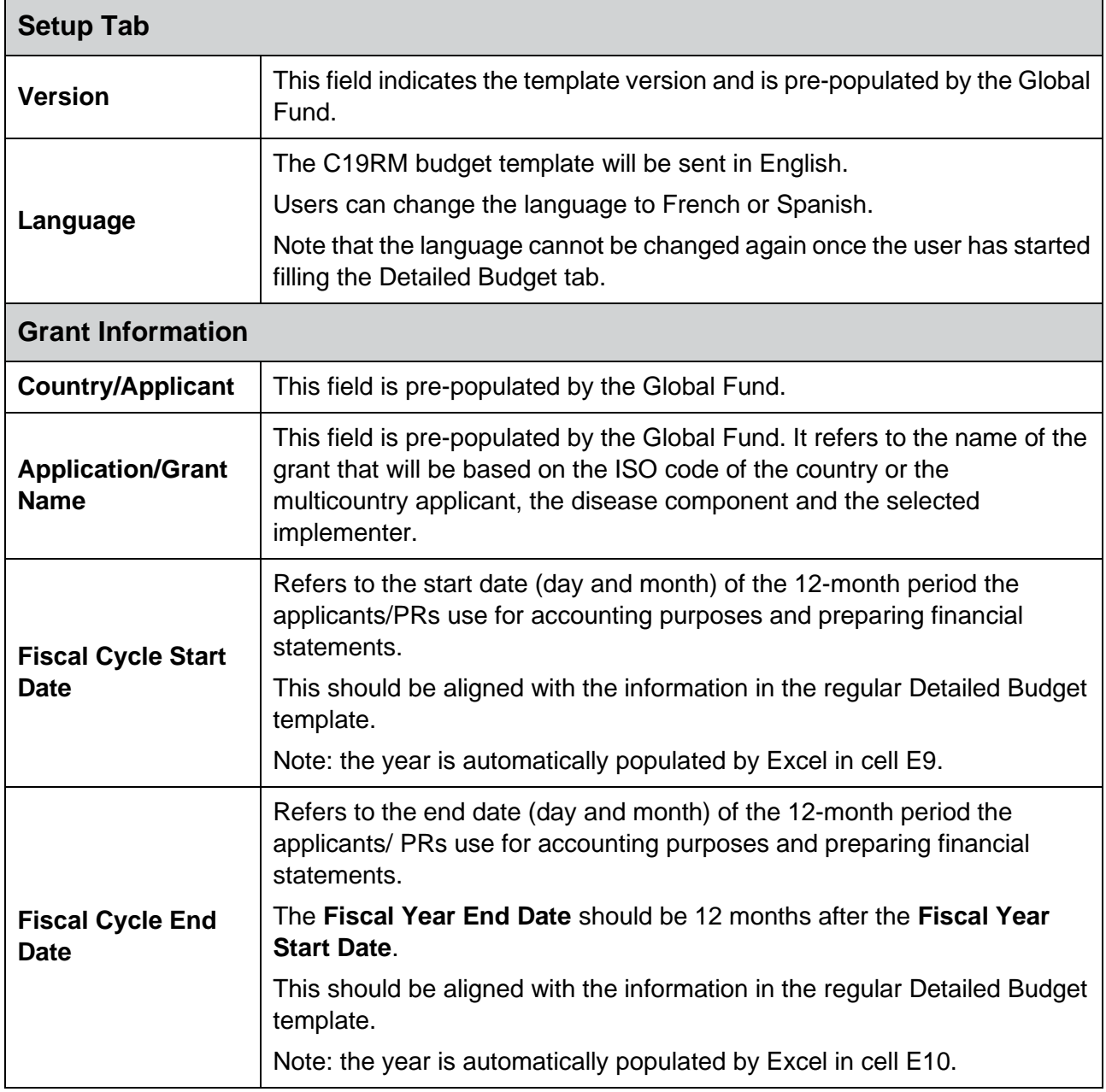

| Implementation<br><b>Period Start Date</b><br>(IP Start Date)       | The implementation start date should be equal to the implementation<br>start date of the standard grant where the C19RM funds are integrated.<br>The start date can only be the first day of the month.                                                                                                    |  |
|---------------------------------------------------------------------|----------------------------------------------------------------------------------------------------|--|
| Implementation<br><b>Period End Date</b><br>(IP End Date)           | The implementation end date should be equal to the implementation end<br>date of the standard grant where the C19RM funds are integrated.<br>The end date can only be the last day of the month.<br>Note: the use of C19RM funds cannot be budgeted beyond 31 December<br>2025.                                                                                                    |  |
| <b>Component Name</b>                                               | This field is pre-populated by the Global Fund.                                                                                                    |  |
| Is the country<br>under ASP?                                        | This field is pre-populated and indicates if the Global Fund invoked the<br>Additional Safeguard Policy (ASP) <sup>2</sup> for the portfolio.                                                                                                    |  |
| <b>Allocation</b><br><b>Utilization Period</b><br><b>Start Date</b> | Not applicable.                                                                                                    |  |
| <b>Allocation</b><br><b>Utilization Period</b><br><b>End Date</b>   | Not applicable.                                                                                                    |  |
| <b>C19RM funding</b><br>use date                                    | This field is pre-populated to 31 December 2025 by the Global Fund. It<br>corresponds to the new use date of C19RM funding.                                                                                                    |  |
| <b>Reporting Setup</b>                                              |                                                                                                    |  |
| <b>Financial Period</b><br><b>Reporting Cycle</b>                   | The users are required to manually fill the table with start and end dates<br>for each corresponding financial reporting cycle in accordance with the<br>requirements of the Global Fund Financial Reporting Framework (update<br>forth coming).<br>This should be aligned with the information in the regular Detailed Budget<br>template.<br>Financial Reporting Period Cycle end date must match the end date of<br>$\bullet$<br>the Performance Framework reporting periods.<br>For example, a grant starting 1 January might be required to report<br>$\bullet$<br>financial information for the period 1 January to 30 June (semiannual<br>reporting) and report financial information for the period 1 January to<br>31 December (annual).<br>The financial reporting scope and frequency is generally determined by<br>$\bullet$<br>the Global Fund portfolio classification (High Impact, Core or Focused).<br>For more information, refer to the Progress Update and Disbursement<br><b>Request (PU/DR) Form Instructions.</b> |  |

<sup>&</sup>lt;sup>2</sup> [Operational Policy Manual,](https://www.theglobalfund.org/media/3266/core_operationalpolicy_manual_en.pdf) Section 1.7: OPN on Additional Safeguards Policy.

| <b>External Audit</b><br><b>Period</b> | Applicants should manually fill the table with start and end dates for each<br>corresponding external audit period. For further guidance, refer to the<br>Guidelines for Annual Audit of Global Fund Grants.<br>This should be aligned with the information in the regular Detailed Budget<br>template.                                                                                                    |  |
|----------------------------------------|----------------------------------------------------------------------------------------------------|--|
| <b>Budget Template setup</b>           |                                                                                                    |  |
| <b>Starting Quarter</b>                | For an implementation period not starting on 1 January, the user will be<br>able to specify the starting quarter in the field "Starting Quarter".                                                                                                    |  |
| <b>Quarters for</b><br>budgeting       | The budget is set-up in a quarterly form and should be linked to the<br>estimated period of payment and disbursement requirement from the<br>Global Fund.                                                                                                    |  |
|                                        | The quarters will be pre-populated based on the information inputted in<br>the "IP Start Date" and "Starting Quarter".                                                                                                    |  |
| <b>Payment Currency</b>                | As per the COVID-19 Response Mechanism (C19RM) Guidelines <sup>3</sup> , the<br>C19RM budget should be prepared using the same grant currency as the<br>GC6 grant where the funds will be integrated.<br>The local currency is pre-populated automatically according to each<br>$\bullet$<br>country applicant.<br>The other currency applicable to the grant will then automatically pre-<br>$\bullet$<br>populate (US\$ or EUR) based on the grant currency.<br>The exchange rate( $s$ ) <sup>4</sup> will be pre-populated automatically, at the time<br>$\bullet$<br>of extracting the C19RM Budget from GOS.<br>Applicants can manually input additional applicable payment<br>$\bullet$<br>currencies in the table.<br><b>Important:</b> The applicant is required to:<br>Use the Global Fund approved exchange rate( $s$ ) <sup>5</sup> against each<br>$\bullet$<br>selected currency code.<br>Ensure the figure only has six decimal places (or an error will show)<br>Ensure the currency code and related exchange rate are both selected<br>$\bullet$<br>(or an error will show).<br>Note: Applicants should use the same exchange rates as the<br>standard grant where the C19RM funds are integrated. |  |
| Geography/<br>Location                 | Applicants can input geographical areas which are deemed relevant to<br>the identified implementers (countries or other geographical areas, such<br>as states).<br>This field is only mandatory for multicountry applications.                                                                                                    |  |

<sup>&</sup>lt;sup>3</sup> 2023 version forthcoming o[n the Global Fund website.](https://www.theglobalfund.org/en/covid-19/response-mechanism/how-to-apply/)

<sup>&</sup>lt;sup>4</sup> See section 2.4 Foreign exchange management of the **Guidelines for Grant Budgeting**.

<sup>&</sup>lt;sup>5</sup> Refer to relevant Country Team for the latest Global Fund official 200-day exponential moving average exchange rate.

| <b>Grant Name (for</b><br><b>C19RM budgets</b><br>only) | Not applicable.                                                                                                    |
|---------------------------------------------------------|----------------------------------------------------------------------------------------------------|
|                                                         | Under the Existing Global Fund Implementer Name column, applicants<br>can select the implementer's name from a drop-down menu. The<br>information will be available from the Global Fund records if the<br>implementer has previously managed a Global Fund grant on the<br>selected portfolio.                                                                                  |
| <b>Principal Recipient</b>                              | If the implementer is new and has not previously managed Global Fund<br>grants on the selected portfolio, the applicant can manually type the<br>name under the New Global Fund Implementer column. For each name<br>entered manually, the user should enter the full legal name of the<br>implementer (aligned with Grant Entity Data and other relevant official<br>document). |
|                                                         | The Type of the Implementer is set as PR by default and can be<br>changed to Lead Implementer (LI) where required.                                                                                                    |
|                                                         | The applicant selects the Type of Implementing Entity from the drop-<br>down list. The applicant is required to classify the type of implementing<br>entity as per the criteria outlined in Annex 1.                                                                                                    |
|                                                         | The applicant should specify if there is a Lead Implementer (LI). $6$                                                                                                    |
| Sub-recipient(s)                                        | Under the Existing Global Fund Implementer Name column, applicants<br>can select the implementer's name from a drop-down menu. The<br>information will be available from the Global Fund records if the<br>implementer has previously managed a Global Fund grant on the<br>selected portfolio.                                                                                  |
|                                                         | If the selected implementer is new and has not previously managed<br>Global Fund grants on the selected portfolio, the applicant can manually<br>type the name under the New Global Fund Implementer column. For<br>each name entered manually, the user should enter the full legal name of<br>the implementer.                                                                 |
|                                                         | The Type of the Implementer is set as SR by default.                                                                                                    |
|                                                         | The applicant then specifies the Type of Implementing Entity from a<br>drop-down list. The applicants are required to classify the type of<br>implementing entity as per the criteria outlined in Annex 1.                                                                                                    |
| <b>Indirect Cost</b><br>Recovery (ICR) <sup>7</sup>     | Under the column Implementer eligible to ICR, the applicants/PRs<br>should confirm whether the respective implementer is eligible to claim<br>Indirect Cost Recovery (ICR) by using the drop-down list ("yes"/ "no").                                                                                                    |

<sup>&</sup>lt;sup>6</sup> Lead Implementer (LI) is the entity (organization or office) that is operationally responsible for the implementation of the grant's activities. In terms of grant revisions, the Lead Implementer supports the Principal Recipient in preparing the relevant revision documents and is notified of key steps and deliverables in the process (e.g., approvals). Note that the Lead Implementer is not reflected in the Grant agreement, and for many grants, the Principal Recipient and Lead Implementer are the same entity.

<sup>&</sup>lt;sup>7</sup> See Appendix 1 – Indirect Cost Recovery (ICR) and Shared Cost of the [Operational Guidance for Grant Budgeting](https://www.theglobalfund.org/media/12761/core_grant-budgeting-operational_guidance_en.pdf)

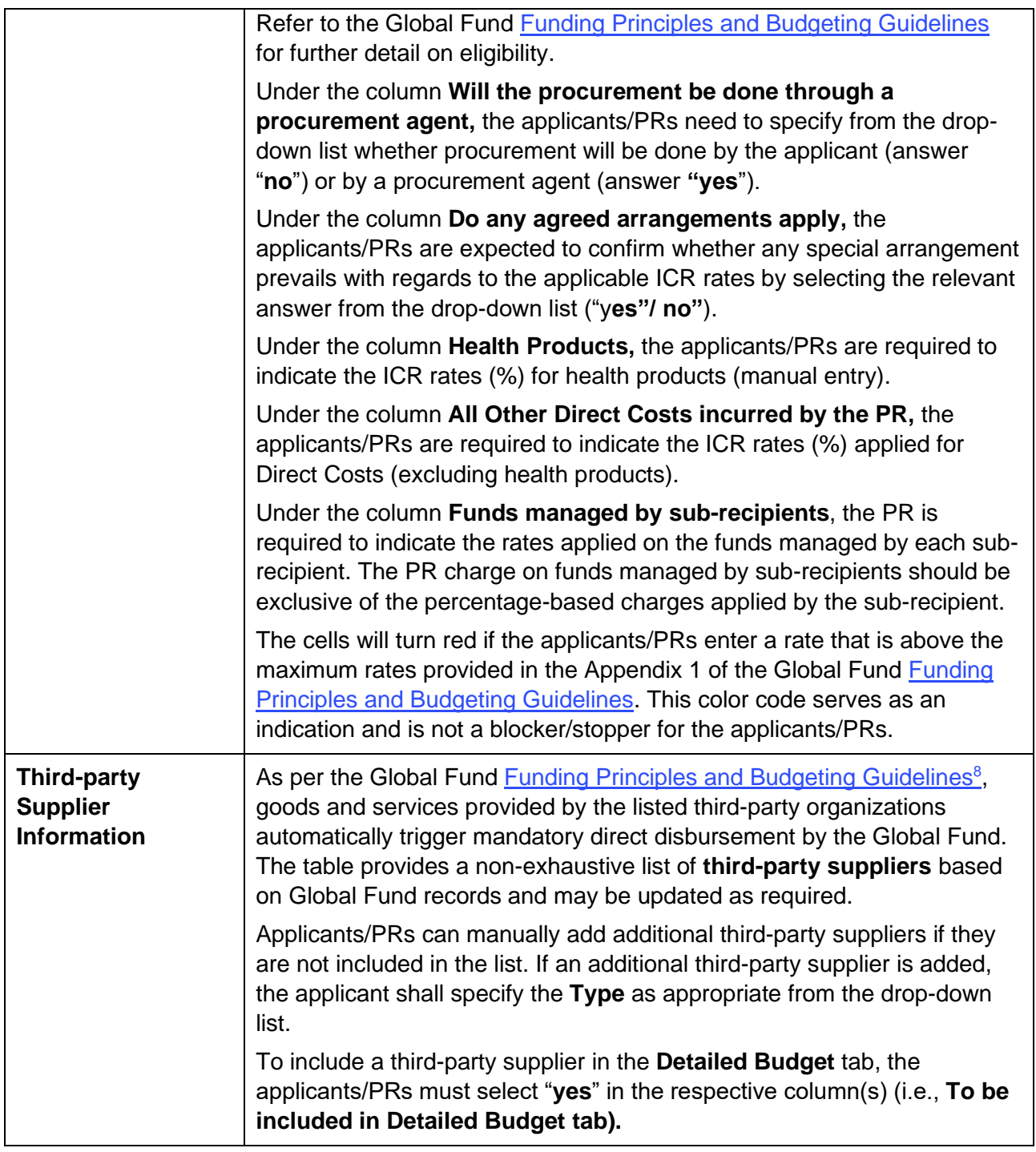

<sup>&</sup>lt;sup>8</sup> See paragraph 30 of the [Guidelines for Grant Budgeting](https://www.theglobalfund.org/media/3261/core_budgetinginglobalfundgrants_guideline_en.pdf?u=637066545770000000)

# <span id="page-9-0"></span>4. Detailed Budget

#### <span id="page-9-1"></span>4.1 Overview

- 16.The Detailed Budget follows the modular approach and costing dimensions. For additional information, refer to the [COVID-19 Modular Framework](https://www.theglobalfund.org/media/10815/covid19_c19rm-modular_framework_en.pdf) and the [Grant Funding](https://www.theglobalfund.org/en/funding-model/throughout-the-cycle/financial-management-strengthening/#budgeting)  [Principles and Budgeting Guidelines.](https://www.theglobalfund.org/en/funding-model/throughout-the-cycle/financial-management-strengthening/#budgeting)
- 17.The total budget must be within the available funding, i.e., the awarded amount as communicated by the Global Fund plus any additional other sources of funds approved by the Global Fund.
- 18.The table below provides a detailed overview of the fields/dimensions in the **Detailed Budget** tab and guidance on what is expected as an input from the applicants.

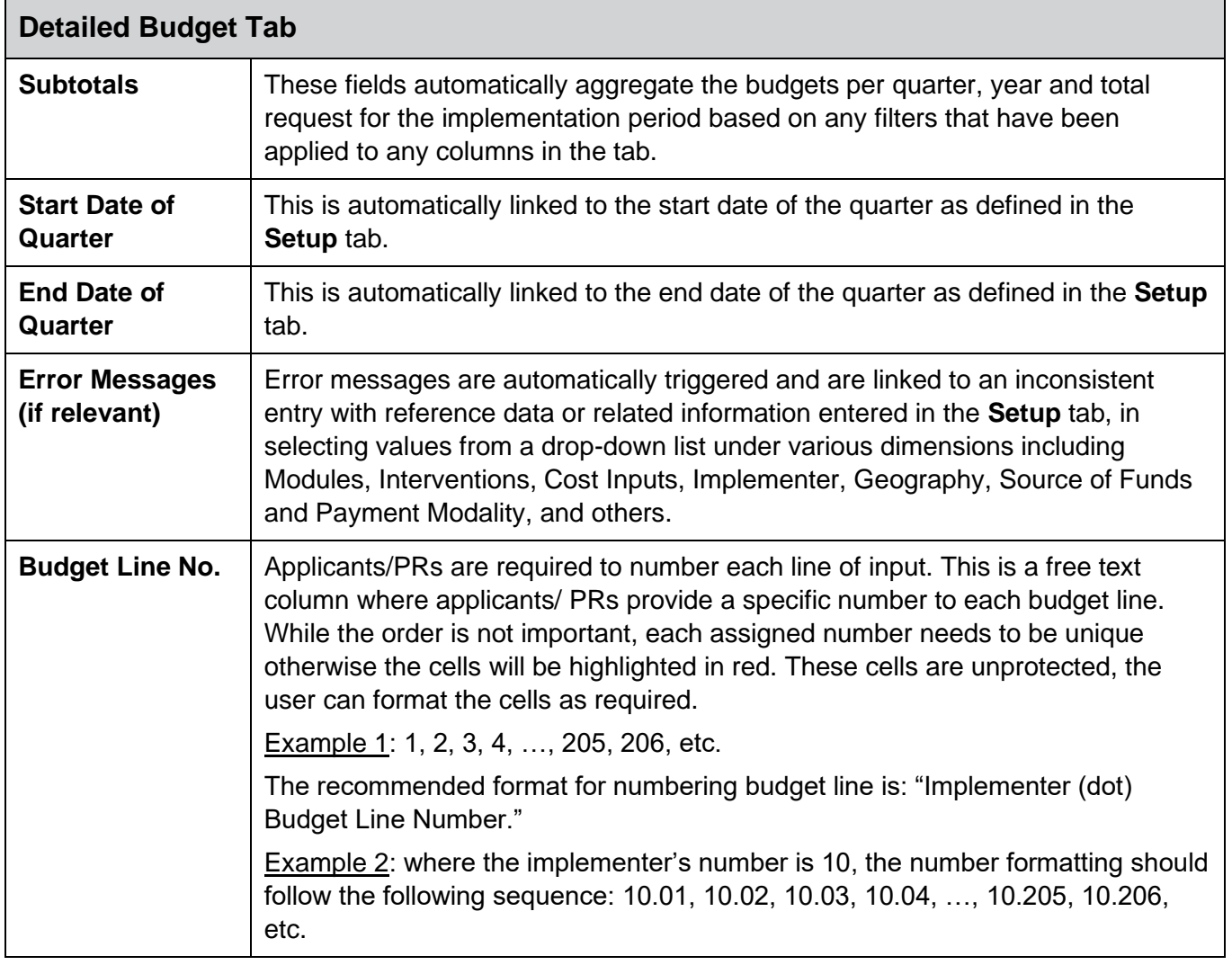

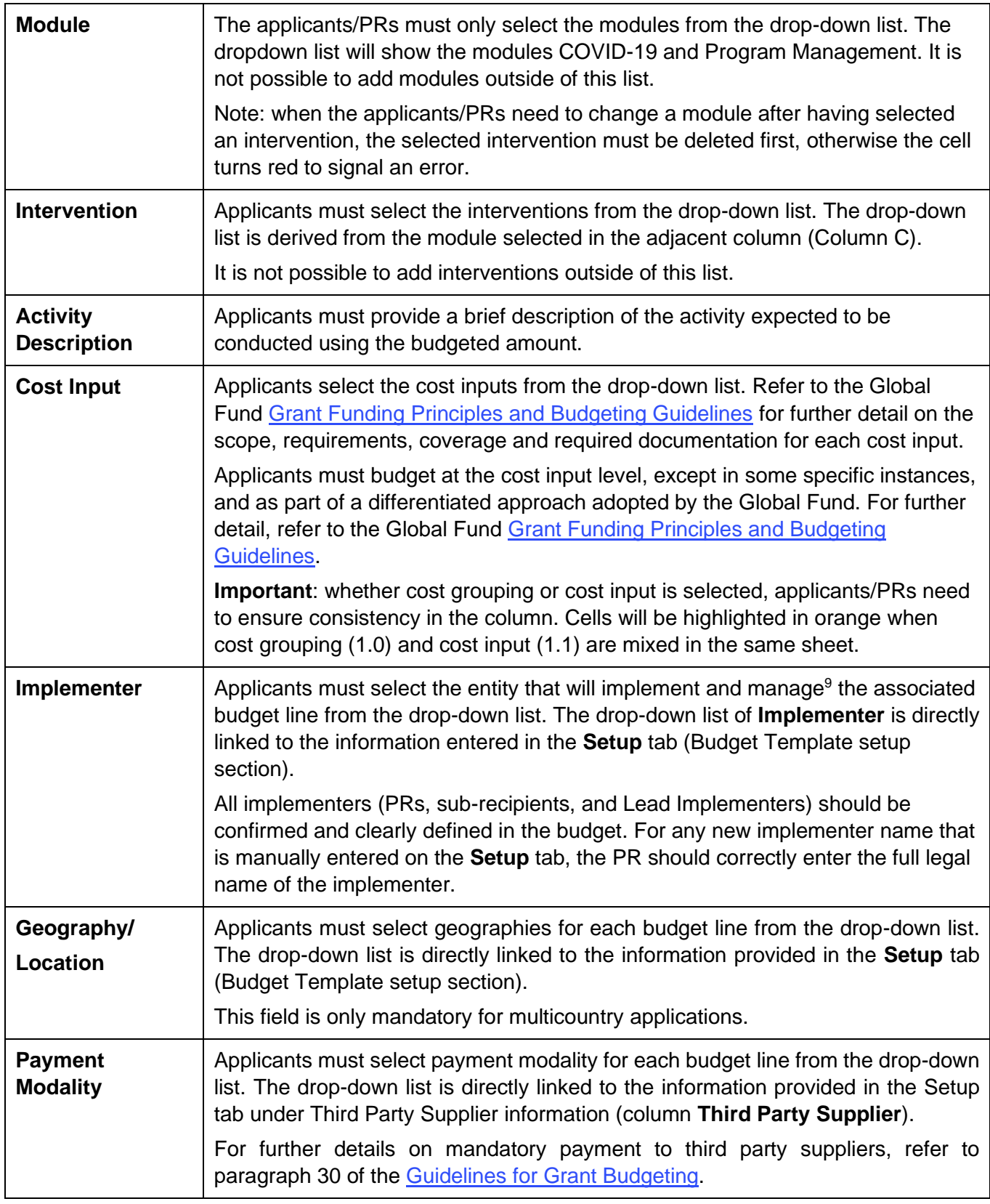

<sup>9</sup> The entity that would receive the funding associated with this budget line, undertake the procurement, and ensure payment of the relevant good and services.

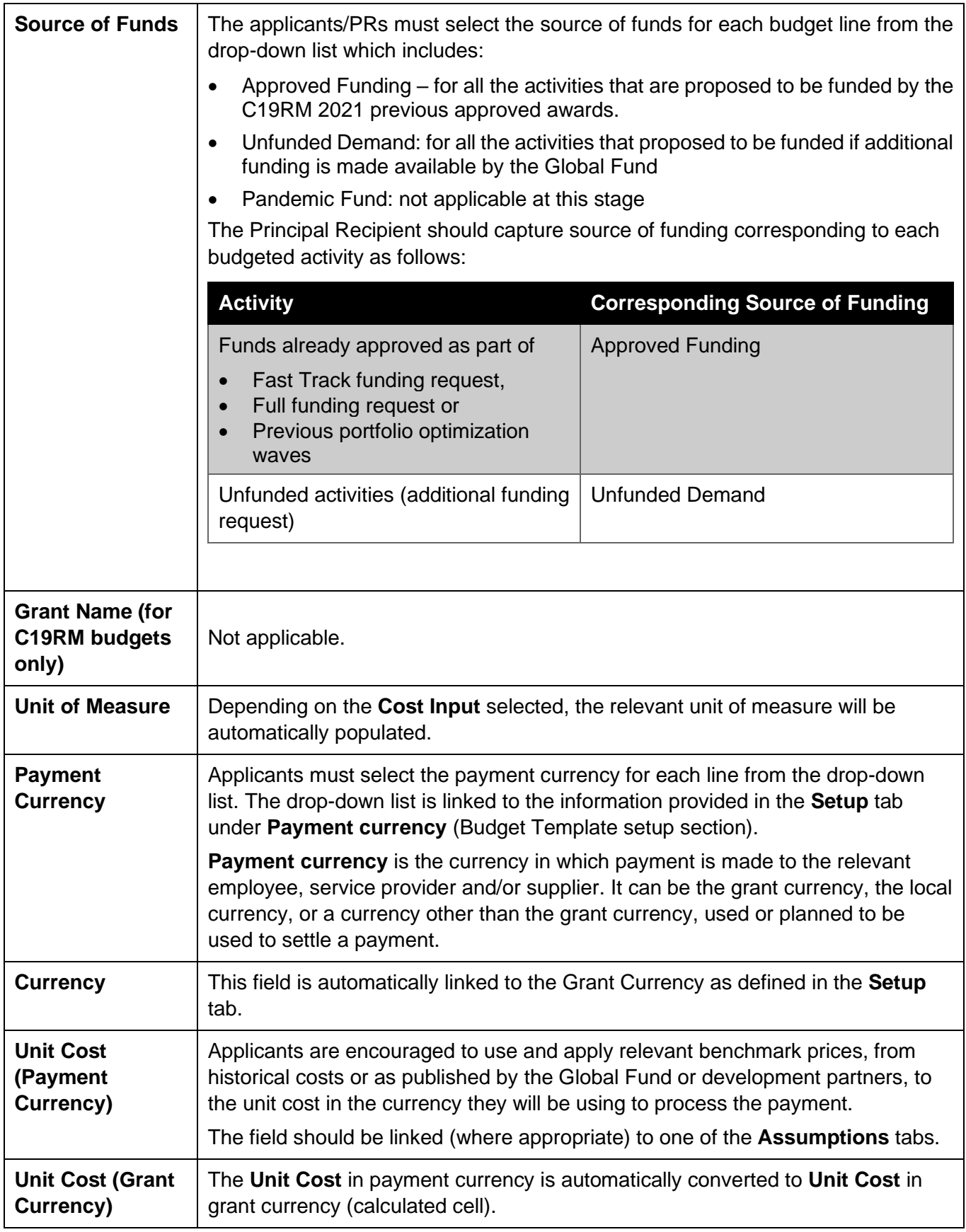

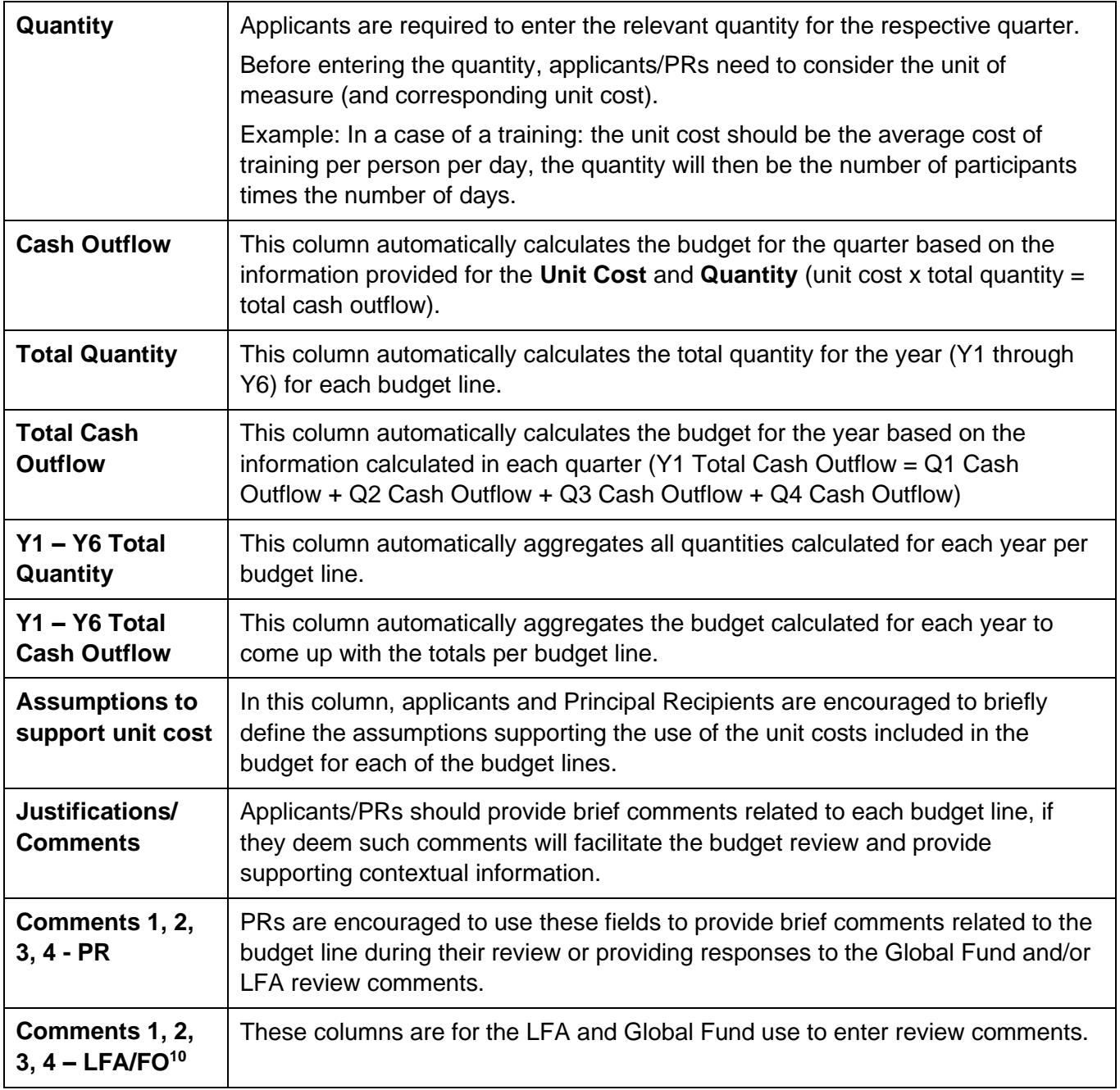

<sup>10</sup> FO: Global Fund Country Team's Finance Officer

# <span id="page-13-0"></span>5. Summary Budget Tabs

- 19.There are four **summary tabs** which provide a snapshot of the budget grouped in predefined categories:
	- Budget Summary (and its equivalent in English Budget Summary Eng)
	- Summary by Intervention
	- Summary by Cost Input
	- Summary by Source of Funds (the user can select any source of funds from the drop-down menu)
- 20.These **summary** tabs do not require any manual input from the applicants/PRs. All tables are automatically filled by the data in the **Detailed Budget** tab:
	- All **summary** tabs are denominated in grant currency.
	- The **Budget Summary** is the sum of all sources of funding (approved funding, Pandemic Fund when applicable). It represents the signed budget amount.
	- The **Budget Summary** tab provides a snapshot of the budget grouped in three categories: modules, cost groupings and implementers. The **Budget Summary** tab is always in the language of submission (English, French or Spanish). However, the user can select any language from the drop-down menu.
	- The **Budget Summary En** tab provides a snapshot of the budget grouped in three categories: modules, cost groupings and implementers. It is an integral part of the Grant Confirmation. The **Budget Summary** tab is always in English.
	- The **Summary by Intervention** tab provides a snapshot of the budget grouped by intervention and is directly fed by figures provided in the **Detailed Budget** tab.
	- The **Summary by Cost Input** tab provides a snapshot of the budget grouped by cost input. The source of information is the **Detailed Budget** tab.
	- The **Budget Summary by Source of Funds tab** provides a snapshot of the budget by source of funds (selected from drop-down menu) grouped into modules, cost groupings and implementers. The source of information is the **Detailed Budget** tab.

# <span id="page-14-0"></span>6. Additional Summary Tab

- 21.These **Additional Summary** tab do not require any manual input from the applicants/PRs. All tables are automatically filled by the data in the Detailed Budget tab. The tab provides a snapshot of the budget grouped in three pre-defined summary tables: i) Summary by Source of Funds, ii) Summary by Geography, and iii) Summary by PR, SR and third party.
	- All summary budget tables are denominated in grant currency.
	- The **Summary by Source of Funds** provides the breakdown of the budget by the following source of funds, as selected in the detailed budget tab: i) Approved Funding and ii) Pandemic Fund
	- The **Summary by PR, SR and Third Party** provides the breakdown of the budget by implementers and by payment modality, as selected in the detailed budget tab.
	- Users of the template need to ensure to refresh the tab every time they enter new information in the detailed budget tab by clicking on "Refresh All" under the "Data tab" in Excel.

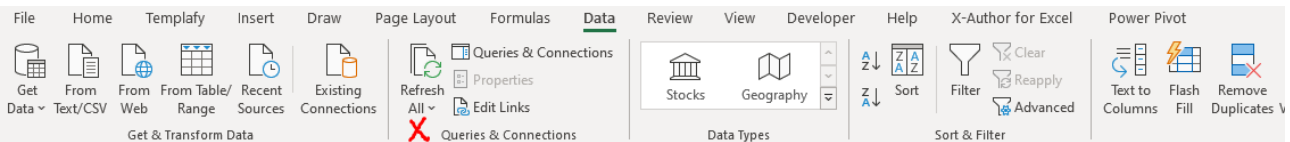

# <span id="page-14-1"></span>7. Summary ICR Tab

- 22.This tab provides an estimate calculation of the Indirect Cost Recovery (ICR) based on the maximum percentage chargeable by an eligible entity as detailed in the Appendix 1 – Indirect Cost Recovery (ICR) and Shared Cost of the [Operational Guidance for Grant](https://www.theglobalfund.org/media/12761/core_grant-budgeting-operational_guidance_en.pdf)  [Budgeting.](https://www.theglobalfund.org/media/12761/core_grant-budgeting-operational_guidance_en.pdf) The calculation methodology considers information provided in the **Setup** tab and the **Detailed Budget** tabs.
- 23.The calculated ICR is estimated based on the following source of funding: i) Approved Funding and ii) Pandemic Fund, as applicable.

## <span id="page-15-0"></span>8. Assumptions

- 24.To facilitate efficiency in the review process, for each assumption or set of assumptions included within the **Human Resources**, **Travel Related Costs** or **Other** tabs (i.e., **Assumptions** tabs), applicants/PRs are required to reference the Detailed Budget line that the assumption relates to. In addition, the unit cost field in the **Detailed Budget** tab needs to be linked to the relevant cell in the **Assumption** tab.
- 25.The same assumption or set of assumptions can be used for multiple budget lines. For example, assumptions for local trainings, such as travel costs, per diems, cost/quantity of coffee breaks, etc. would generally be the same for different trainings. Therefore, assumptions only need to be specified once and can then be used for multiple budget lines within the **Detailed Budget** tab.
- 26.The template does not include any prescriptive assumptions form. However, applicants are requested to complete the assumptions sheets to detail unit costs listed in the Detailed Budget Tab (i.e., justify them, provide supporting calculations, explain lump sums, etc.). There are dedicated assumptions sheets for Human Resources, Travel Related Costs and Other costs.

## <span id="page-15-1"></span>8.1 Human Resources

- 27.The **Human Resources** (**HR**) tab includes salaries and other human resources related costs. At the minimum, the **Human Resources Assumptions** tab should include the following:
	- Listing of all the positions supported by the grant funds broken down by Implementer, location, cost input and payment currency, and others.
	- Level of effort for each position for all the periods under the grant.
	- Gross and net salary level for each position for all the periods under the grant.
	- Furthermore, additional clarifications should be included for any incentives (taskbased or performance-based) to provide sufficient details with regards to the criteria under which the incentives payments will be determined and paid.

Applicants should refer to the [Operational Guidance of the Budgeting Guidelines](https://www.theglobalfund.org/media/12761/core_grant-budgeting-operational_guidance_en.pdf) for more information.

## <span id="page-15-2"></span>8.2 Travel Related Costs (TRC)

28.**Travel Related Costs** (**TRC**) include all transportation, per diem and related costs pertaining to trainings, supervision, meetings, Technical Assistance (TA) and other external professional services. For example, the assumptions for training will generally include the information on the planned number of participants, duration, quantities of organized coffee breaks, and others.

Applicants should refer to the [Operational Guidance of the Budgeting Guidelines](https://www.theglobalfund.org/media/12761/core_grant-budgeting-operational_guidance_en.pdf) for more information.

## <span id="page-16-0"></span>8.3 Other Tabs

29.The tab labelled **Assumptions Other** is to be used for all other activities, except for the costs of Health Products. The HPMT should be used to input the detailed assumptions for health products related costs.

## <span id="page-16-1"></span>8.4 Free Sheets

30.The **Free Sheet** and **Free Pivot Table** tabs are made available for applicants to provide additional information deemed important, which do not fit in the various **Assumption** tabs provided.

## <span id="page-16-2"></span>9. Investment Landscape Overview

- 31.This section provides an overview of the investment landscape by key categories:
	- a. Health Commodities/Equipment and Supply Chain Costs.
	- b. Program Management Related Costs.
	- c. Program Activity Related Costs.
- 32.Note that these categories are a re-clustering of the current cost inputs to provide a perspective on the nature of the investments. The landscape provides a macro level analysis on the key investment areas of Global Fund-supported programs and enable users to have a better insight into these programs.
- 33.This section does not provide any normative guidance or thresholds, but only acts as a tool to help provide an analytical structure.

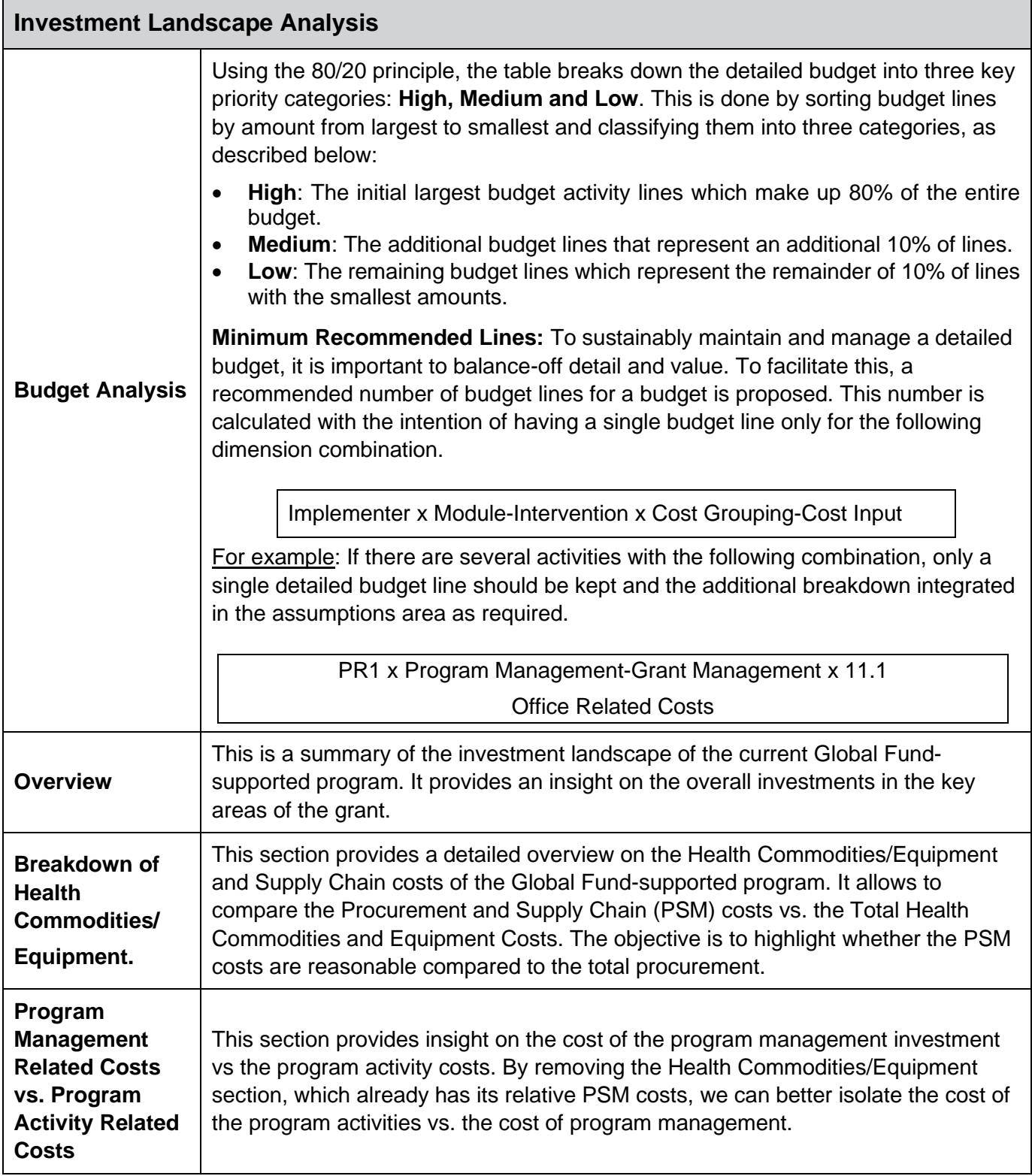

# <span id="page-18-0"></span>10. Action Plan – Key Activities

- 34.The Action Plan provides an overview of the High and Medium Priority activity lines which make up 90% of the total budget. This section provides a snapshot of the key activities that require focused attention. Execution of these activities are key to achieve both Financial and Programmatic performance. The action plan helps the user focus on the following:
	- How do these activities relate and how do they link to the Performance Framework?
	- Are these the right interventions/activities to drive Health Outcomes & Financial Performance?
	- Based on these key activities, are the implementation arrangements currently optimal and do they represent value for money<sup>11</sup>?
	- For key budget activities, do the implementers have sufficient internal controls to implement the key activities? (i.e. supply chain, for commodity-based grants, etc.)
	- What could go wrong with these key activities? and what key measures can we take to avoid them? Do we foresee any bottlenecks in implementation?

# <span id="page-18-1"></span>11. Financial Triggers

- 35.The **Budget Triggers** tab is a requirement for grants within countries categorized as Focused under the Global Fund Differentiation Framework. This tab is not required for grants within the Core or High Impact portfolios unless otherwise requested by the Global Fund Country Team.
- 36.The Principal Recipient needs to assess whether any of the circumstances (i.e., triggers) listed below apply to their budget and respond with a "**yes**" or "**no,**" depending on the existence of the trigger. For any "**yes**" answer, the PR is required to provide comments with further details, including rationale for why the trigger is justified and how the compliance with the Global Fund policies will be achieved.
- 37.In certain circumstances, the PR may choose to provide additional comments even in case of "**no**" answer.

<sup>&</sup>lt;sup>11</sup> Refer to th[e Technical Brief Value for Money](https://www.theglobalfund.org/media/8596/core_valueformoney_technicalbrief_en.pdf)

- 38.When reviewing the budget, the LFA is expected to verify the responses provided by the PR and include additional comments where needed.
- 39.The table below includes the list of the **Budget Triggers:**

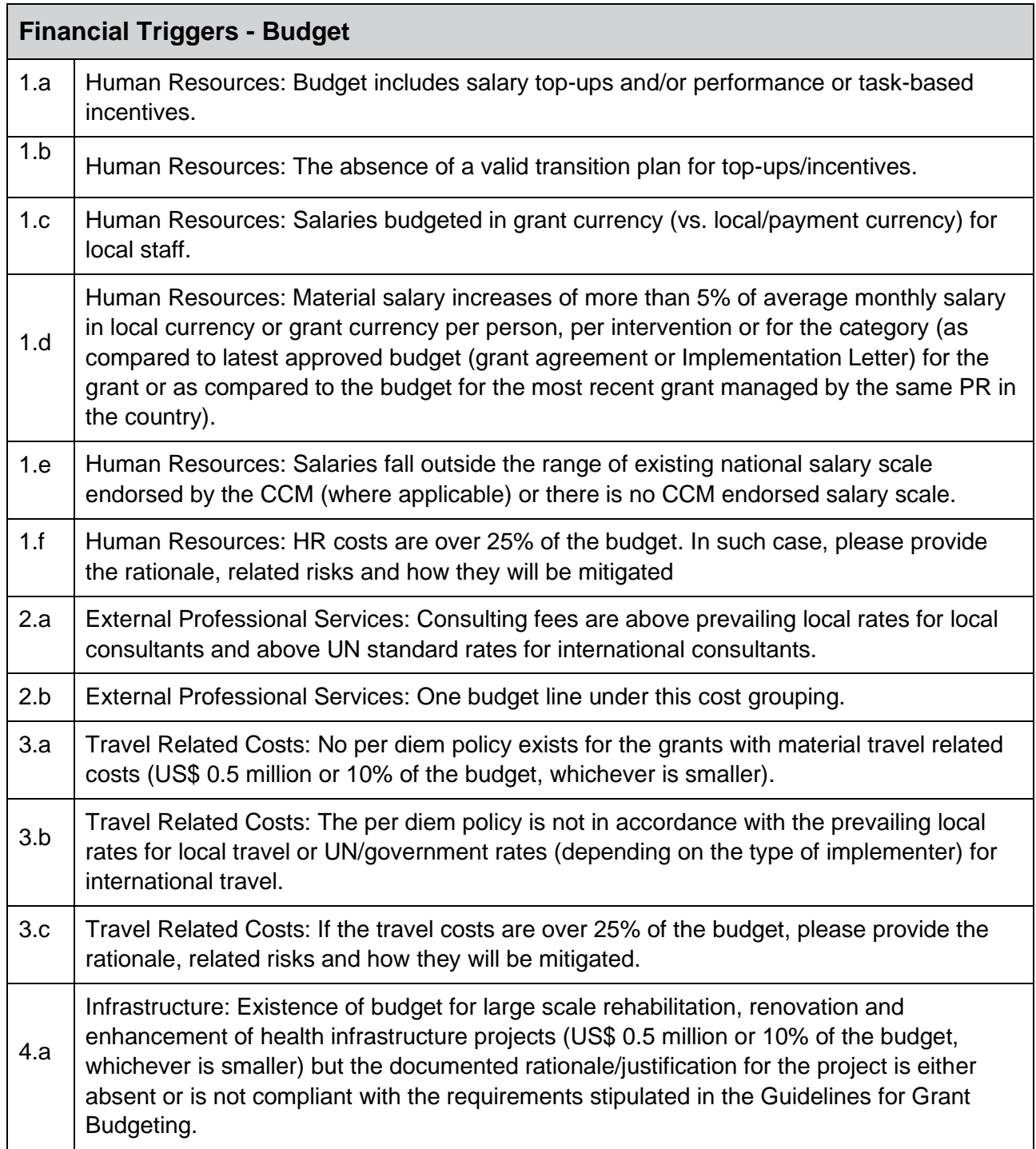

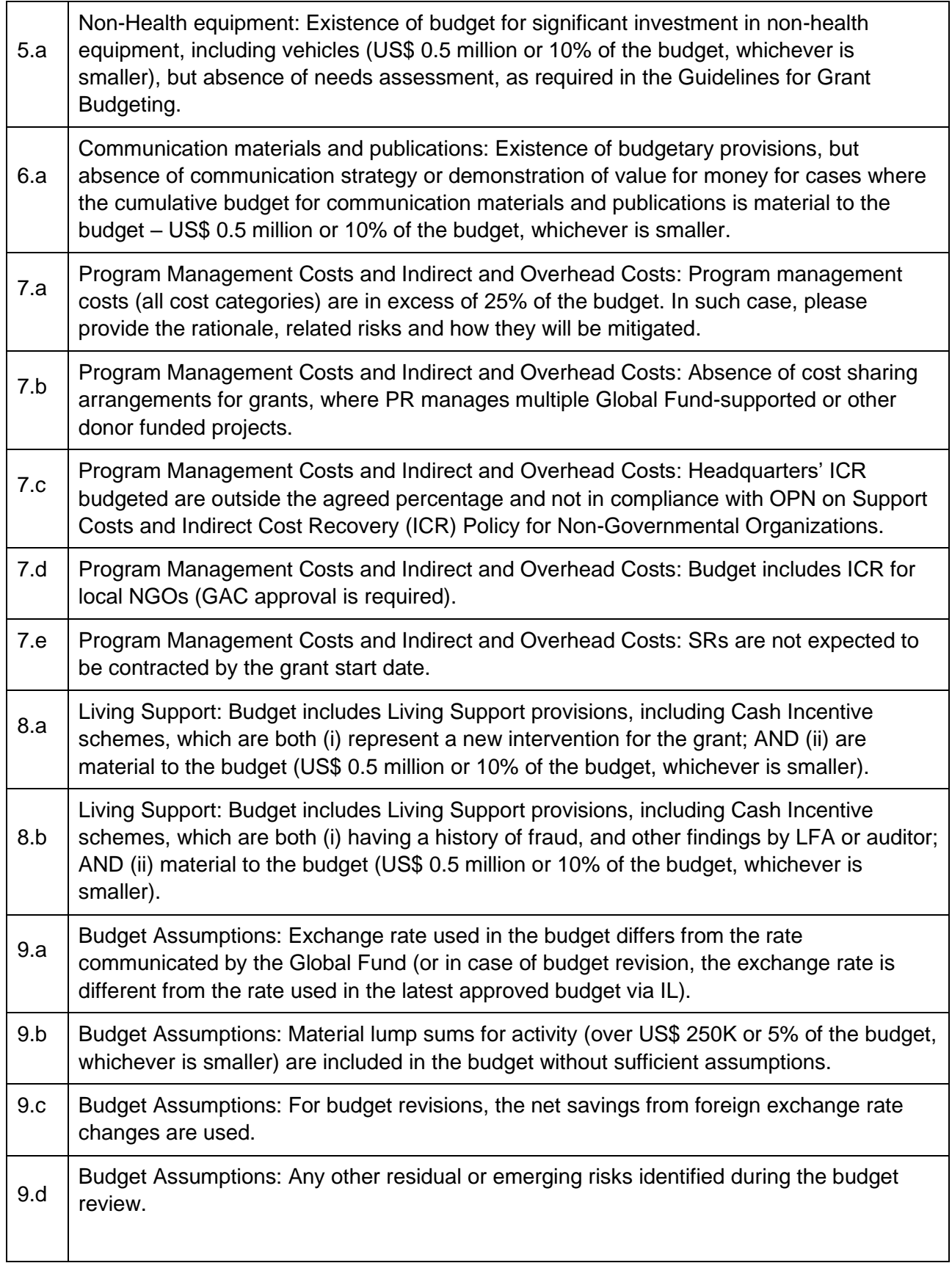

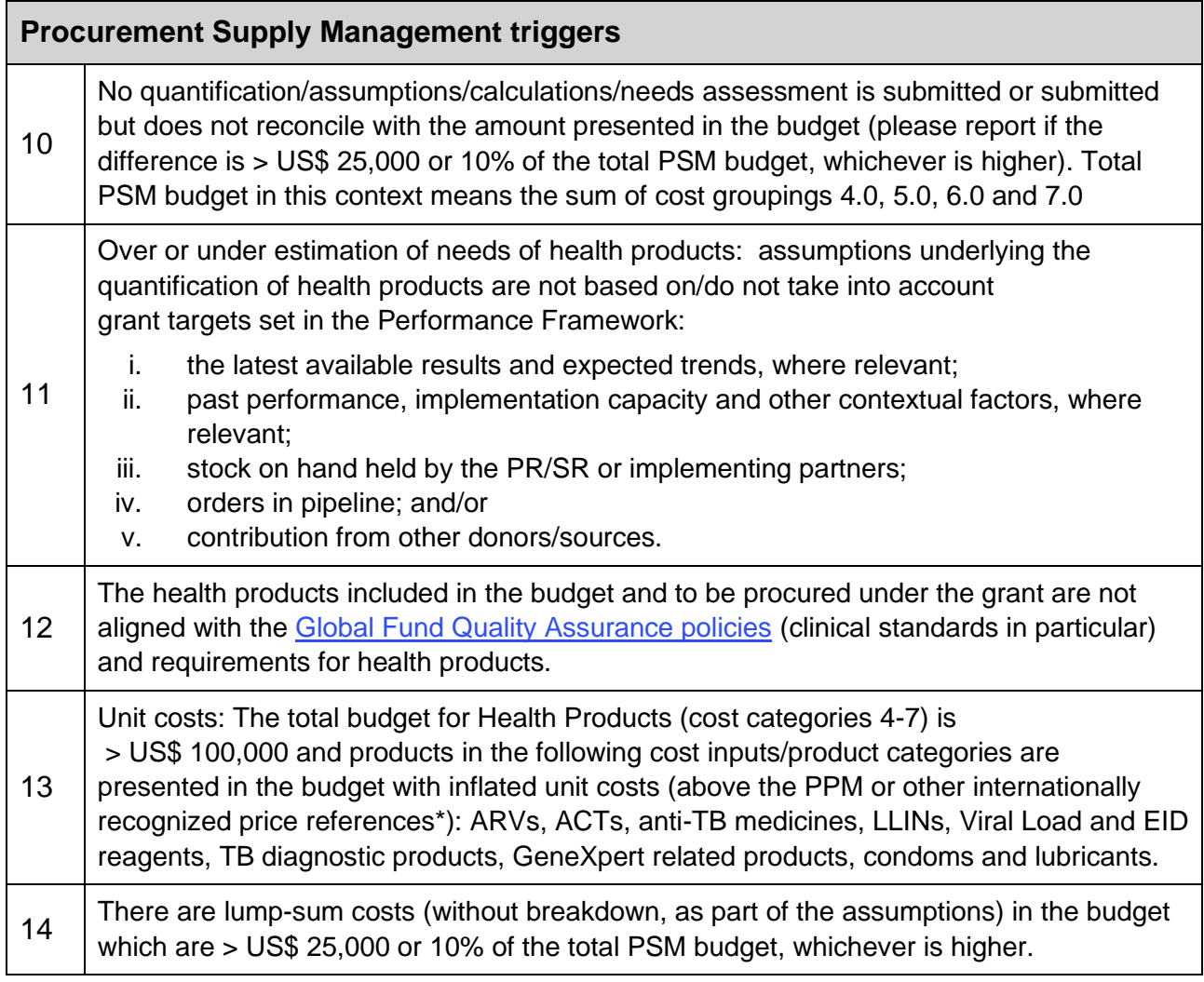

# <span id="page-22-0"></span>Annex 1: Abbreviations and Acronyms

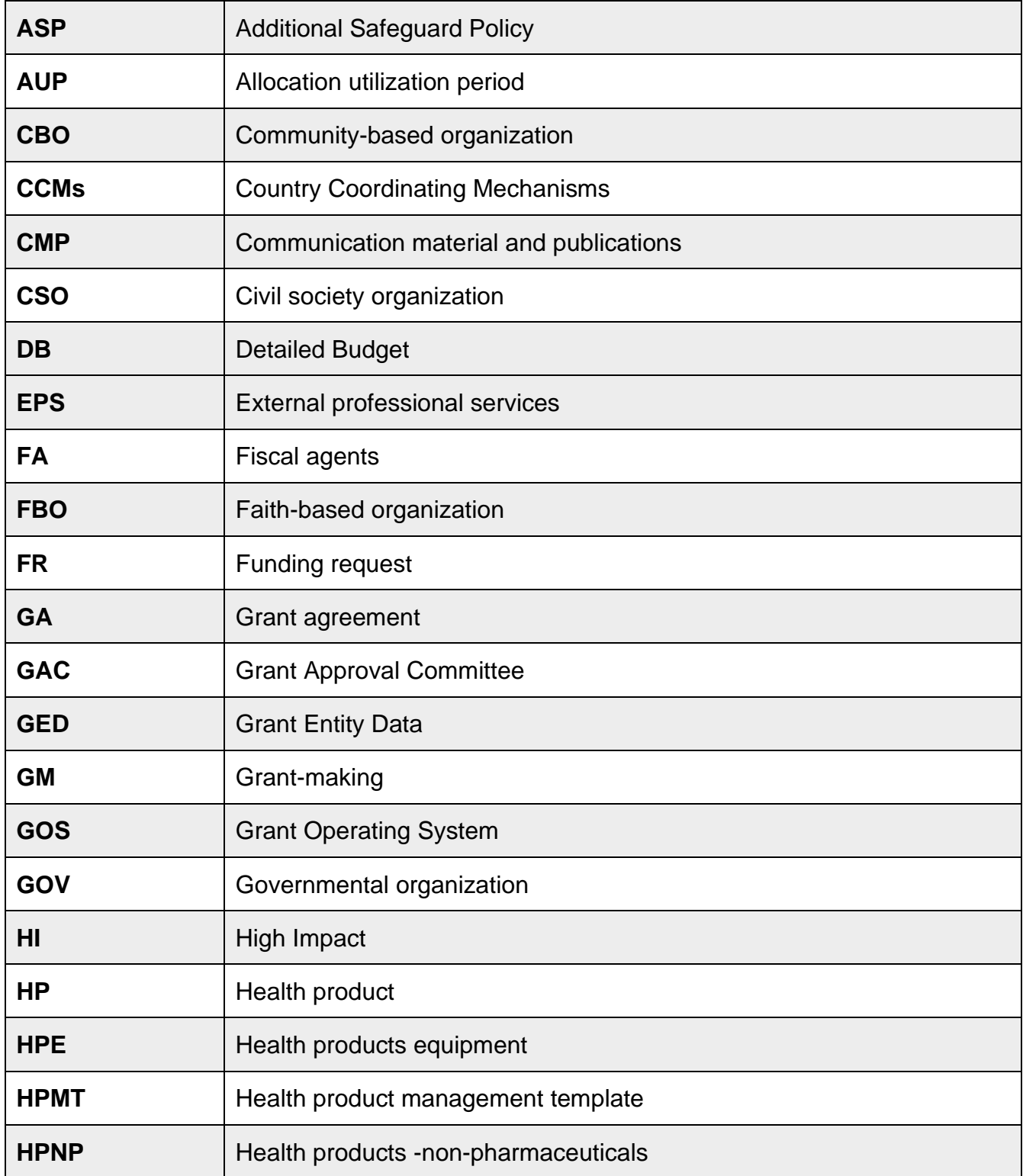

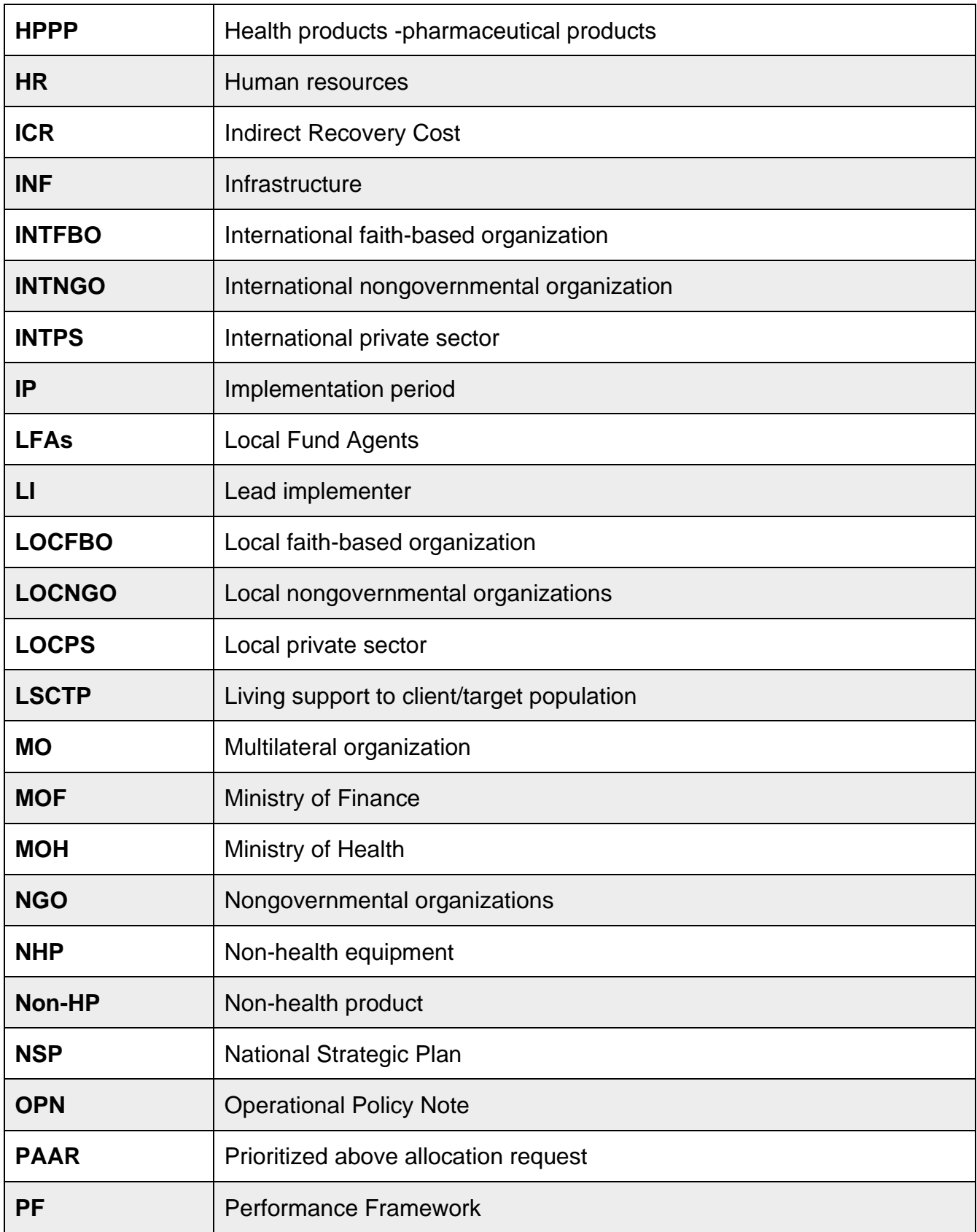

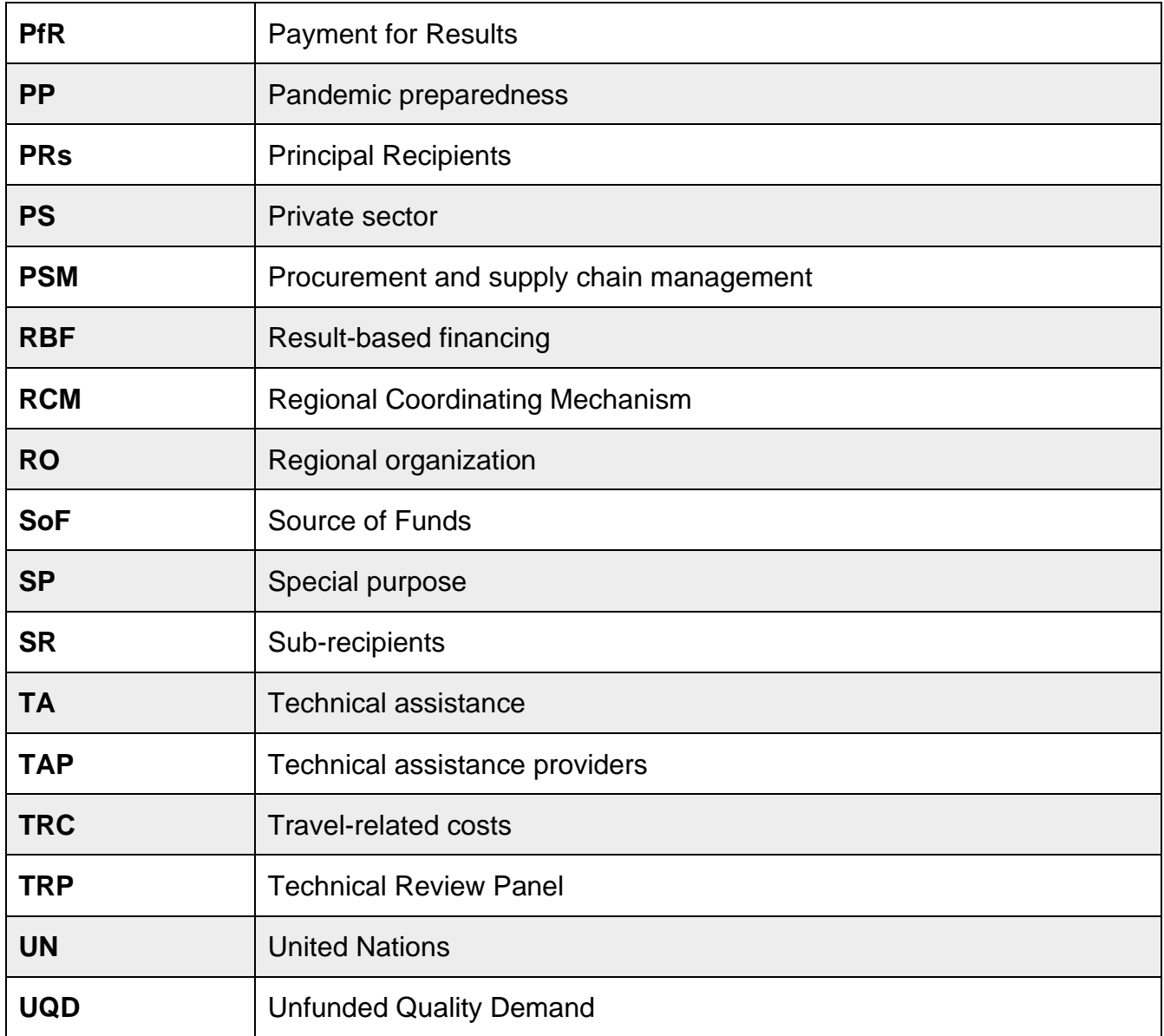